Wenn Sie eine Gigaset IP-Basis / Gigaset GO-Box besitzen und über ein LAN-Kabel mit Ihrem Router / Modem verbunden haben, prüfen Sie bitte nachfolgende Punkte:

- Verwenden Sie das LAN‐Kabel aus der Gigaset Verpackung.
- Verbinden Sie die Gigaset Basis mittels LAN‐Kabel mit dem Router (z.B. an LAN1). Hinweis: Die blaue LED an der Gigaset Basis muss leuchten.

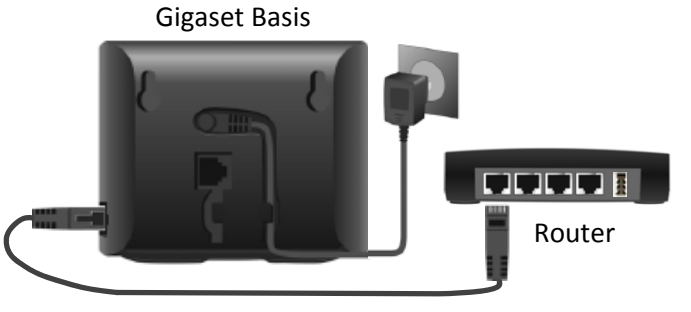

- Bitte überprüfen Sie, ob Sie eine funktionierende Internet‐Verbindung haben (Surfen möglich). Dies ist für die Telefonie erforderlich.
- Stellen Sie sicher, dass Ihre Telefoniedaten (Internetrufnummern, Provider‐Profil, …) **nur** in der Gigaset Basis eingegeben wurden. Falls Telefoniedaten auch im Router eingetragen sind, löschen Sie diese.

Hinweis: Bei falschen Telefoniedaten wird oft eine Fehlermeldung angezeigt (z.B. "Provideranmeldung nicht möglich" oder "Server nicht erreichbar").

- Darüber hinaus muss jedem Mobilteil die richtige Sende‐ und Empfangsnummer zugeordnet werden. Bitte kontrollieren Sie dies, indem Sie die grüne Taste lange drücken und die erste IP‐Verbindung auswählen. Danach müssen Sie noch die grüne Taste kurz drücken und eine Rufnummer wählen. Kontaktieren Sie Ihren Provider, falls eine Fehlermeldung wie z.B. "kein Verbindungsaufbau" angezeigt wird.
- Wenn entweder Sie nur Ihren Gesprächspartner oder nur Ihr Gesprächspartner Sie hört, ändern Sie die STUN‐Einstellungen im Web‐Konfigurator der Basis (aktivieren, wenn deaktiviert war und umgekehrt). Falls danach ein Gespräch möglich ist, konfigurieren Sie die Sendeverbindung für alle angemeldeten Mobilteile.

## Sende-Verbindungen ändern

DIE ... mit  $\begin{bmatrix} 1 \\ 2 \end{bmatrix}$  ... mit  $\begin{bmatrix} 2 \\ 3 \end{bmatrix}$  Einstellungen auswählen  $\triangleright$  OK  $\triangleright$  Telefonie  $\triangleright$  OK  $\triangleright$  Sende-Verbind.  $\triangleright$  OK

Mobilteil auswählen:

... mit <a>[</a>Mobilteil auswählen, dessen Standard-Zuordnung Sie ändern wollen ▶ OK ... es wird die aktuell für das Mobilteil eingestellte Verbindung für abgehende Rufe angezeigt: Festnetz (wenn Sie einen Festnetz-Anschluss haben)

Zuordnung ändern:

... mit gewünschte Verbindung oder Flexible Auswahl auswählen > Sichern

Flexible Auswahl: Bei jedem Anruf kann die Leitung ausgewählt werden, über die das Gespräch aufgebaut werden soll.

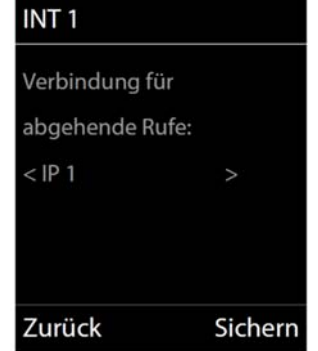

Sie können nacheinander für alle angemeldeten Mobilteile die Standard-Zuordnung ändern.

 Falls danach kein Gespräch möglich ist, können Sie Ihre VoIP‐Leitung mittels Echotest über Gigaset.net prüfen.

Der deutsche Echo‐Service steht über folgende Rufnummer zur Verfügung: 12345#9 Nach einer Ansage sendet der Echo‐Service die von Ihnen empfangenen Sprachdaten direkt als Echo zurück. Kontaktieren Sie Ihren Provider, wenn dieser Echotest o.k. ist.